# eTwinning

#### **IT įrankių praktinis taikymas projektinėje veikloje** 2015 10 28

Danguolė Olbutienė

# eTwinning

## **Vykdant projektus, aktualu**

- Bendravimas su savo komanda;
- Dalinimasis savo darbo rezultatais ir jų publikavimas;
- Bendradarbiavimas, veiklos organizavimas;
- Informacijos paieška, projekto rezultatų sklaida viešoje erdvėje.

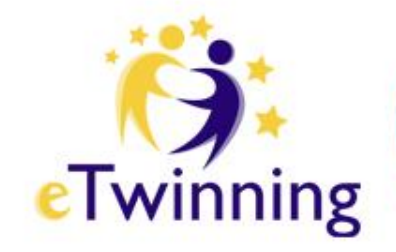

# **Idėjos ir praktika**

- Garso įrašų kūrimas;
- Vaizdo pristatymų kūrimas;
- Pokalbiai internetu;
- Vaizdo konferencijos;
- Elektroninių leidinių kūrimas;
- Internetinių dienoraščių kūrimas
- ...ir kt.

### **Irankiai eTwinning platformoje**

Q Paješka "eTwinning" portale

▼ lietuvių kalba

Prisijunkite

»

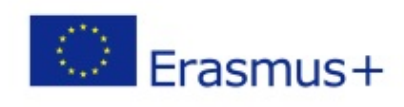

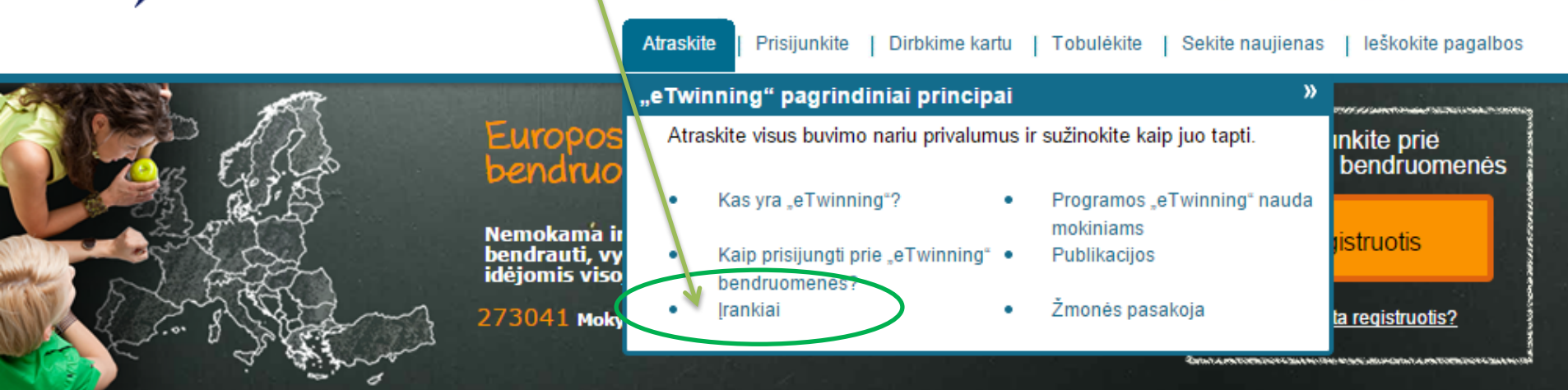

eTwinning" iš pirmo žvilgsnio

eTwinning

Su "eTwinning" jūs galite

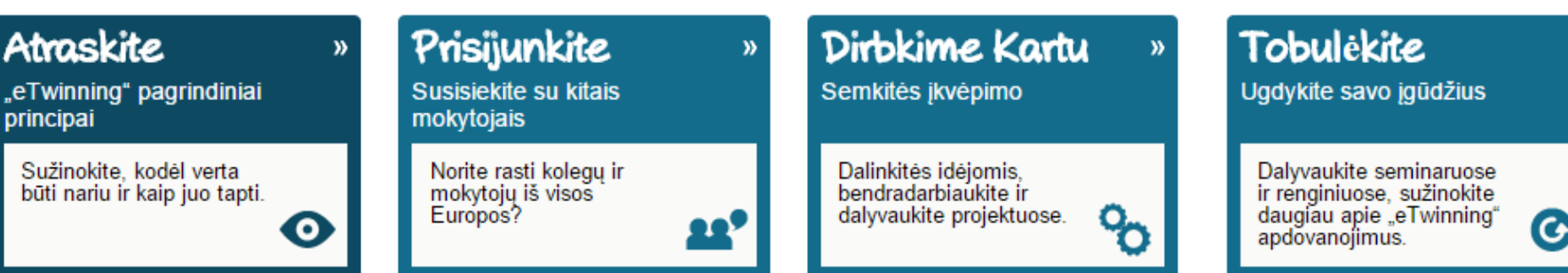

# **Įrankiai -> Daugiau įrankių**

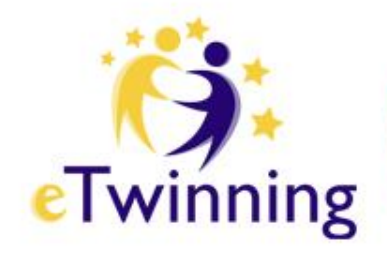

Bendravimo, bendradarbiavimo ir veiklos organizavimo įrankių aprašus bei nuorodas rasite

#### Daugiau skaitykite čia

- Daugiau įrankių
- Bendravimas su savo komanda
- Dalinimasis savo darbo rezultatais ir jų publikavimas
	- Bendradarbiavimas, veiklos organizavimas
	- Informacijos paieška

## **Projektų galerija**

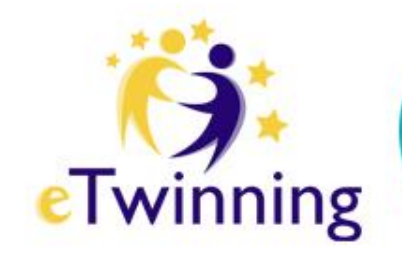

- Naudojantis bet kuriuo įrankiu, jis turi atitikti jūsų projekto pedagoginius uždavinius ir jūsų bei mokinių poreikius.
- Jei norite sužinoti, kaip šiais įrankiais buvo pasinaudota programos "eTwinning" projektų metu, galite apsilankyti eTwinning programos galerijoje ir susirasti jus dominantį įrankį.

### **Programa aprūpina**

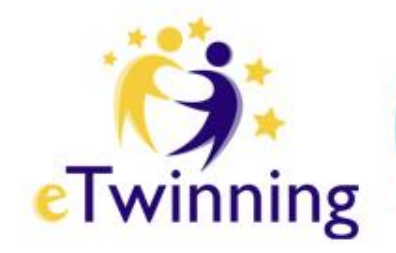

- jus įvairiais įrankiais, kad galėtumėte:
	- susirasti partnerius
	- bendradarbiauti tinkle, naudojantis programos "eTwinning live"galimybėmis,
	- dirbti kartu bei bendrauti projekto erdvėje "TwinSpace" ir pan.
- Kartu su "eTwinning live" galite naudotis ir daugeliu kitų įrankių ne tik eTwinning programos platformoje.

#### **Daugiau informacijos**

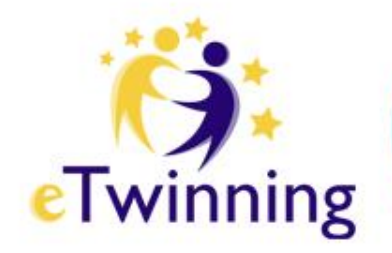

- Internete gausu nemokamų įrankių.
- Atkreipkite dėmesį, kad daugumą jų funkcijų turi ir programos "eTwinning" portale esantys įrankiai, kuriais saugu naudotis su mokiniais.
- Jei nusprendėte naudotis kitais įrankiais, įsitikinkite, kad nekils pavojus mokinių saugumui.

# **Kiti IT įrankiai**

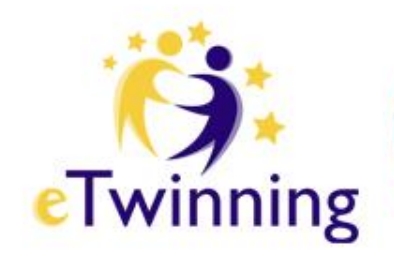

- Privačios kompanijos bei organizacijos, kurių specializacija yra švietimas, taip pat siūlo įdomius jrankius programos "eTwinning" mokykloms.
- Kartais naudotis šiais įrankiais galima laisvai, o kartais naudojimasis yra ribojamas: naudotojai gali užsisakyti juos arba per centrinę paramos tarnybą arba tiesiai iš tiekėjo.

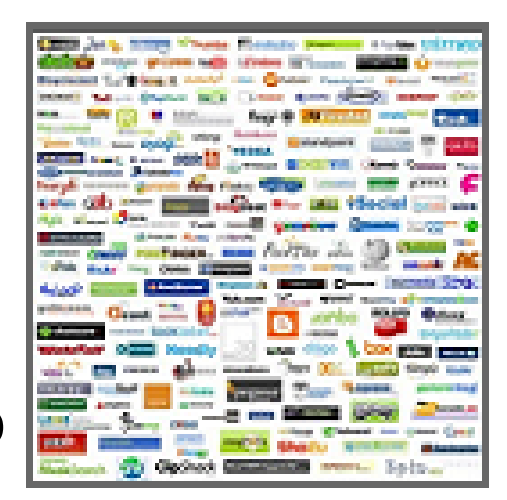

# **[http://audacity.sourceforge.net](http://audacity.sourceforge.net/)**

#### • Garso įrašymui ir redagavimui

#### sourceforge.net/projects/audacity/ **SOUYCRFOYGR Browse Enterprise Blog** Jobs **Deals Help** Search **Go Parallel** Resources **Newsletters SOLUTION CENTERS** া ⊲া 3 steps to Fast Maps & Directions 1. Click Start Download **START DOWNLOAD** 2. Free Access - No Sign up! 3. Get Free Directions & Maps onlinemapfinder

Home / Browse / Audio & Video / Sound/Audio / Editors / Audacity

**Audacity** A free multi-track audio editor and recorder Brought to you by: sf-editor1, vjohnson

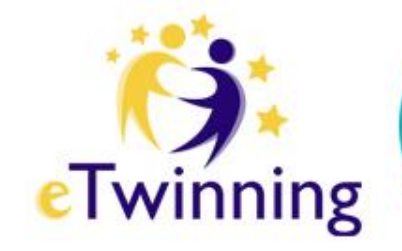

### **Mokinių darbai**

Nuotraukų redagavimas

Plakatų kūrimo priemonės

Koliažai

Laikraščių, žurnalų, knygų kūrimas

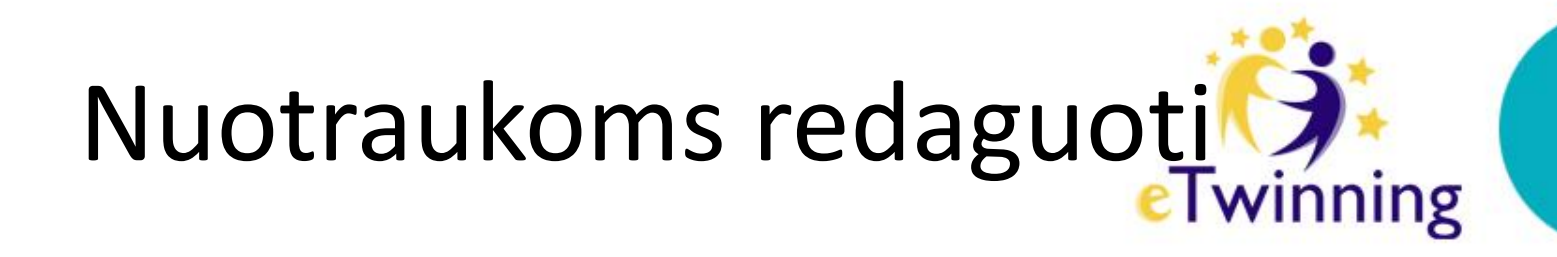

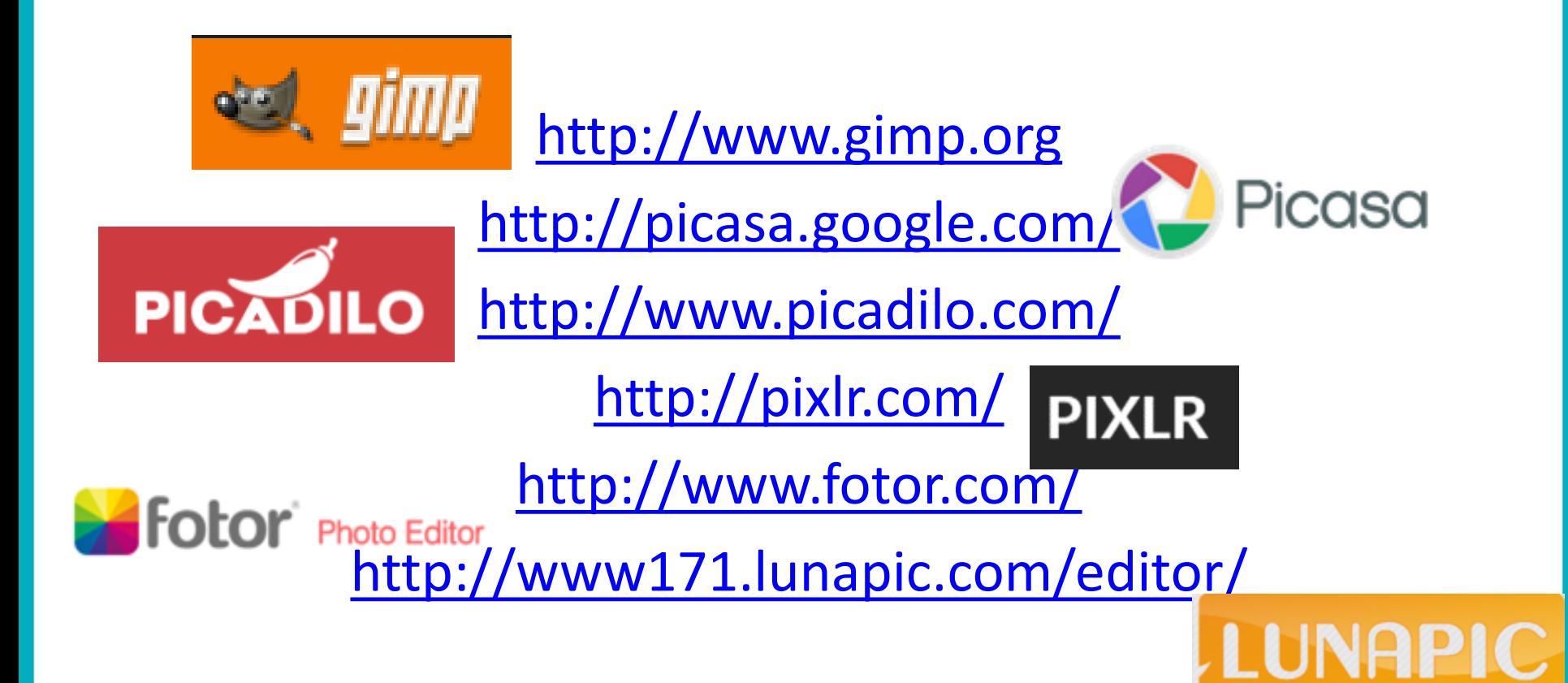

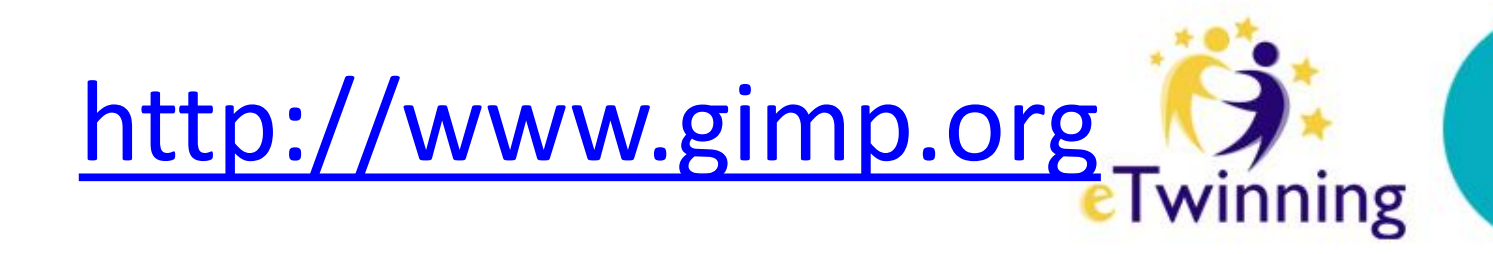

• Grafikos redagavimui ir piešimui

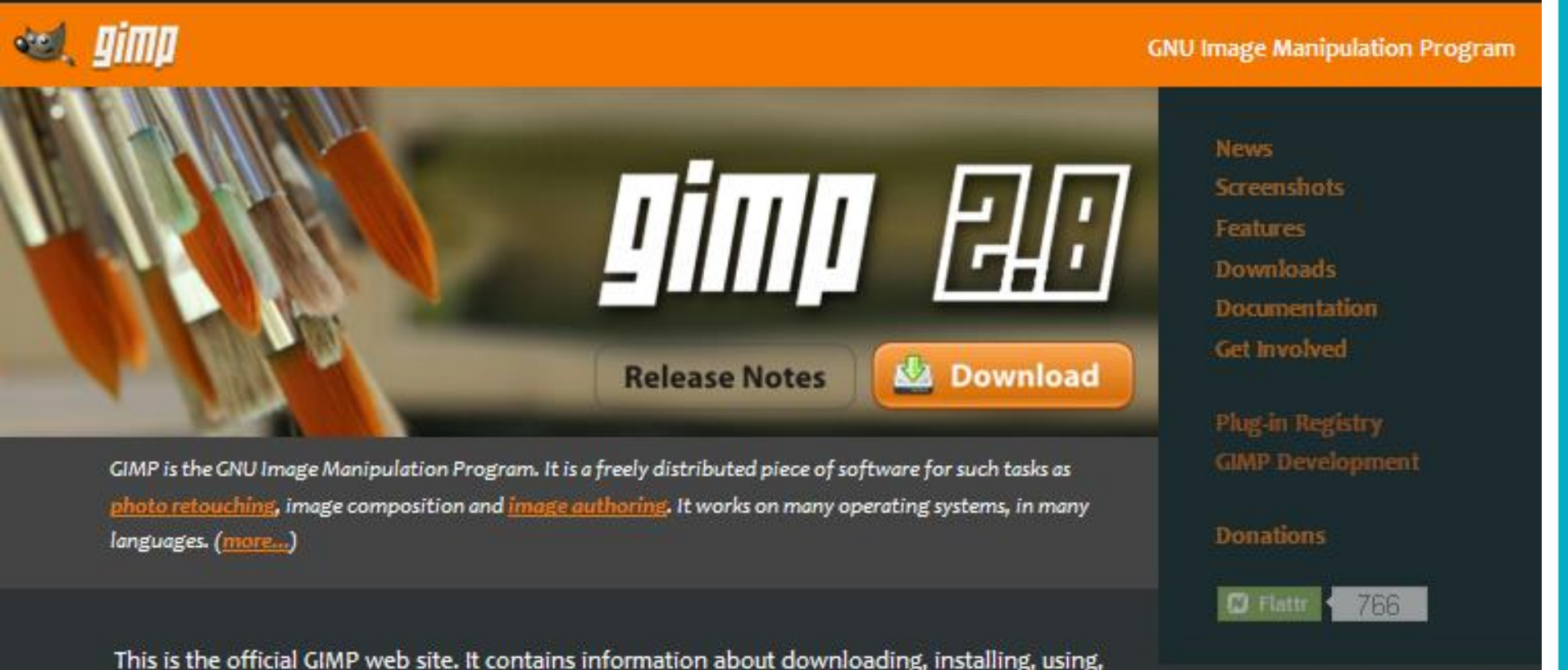

and enhancing it. This site also serves as a distribution point for the latest releases. We try to provide as much information about the GIMP community and related projects as possible. Hopefully you will find what you need here. Grab a properly chilled beverage and enjoy.

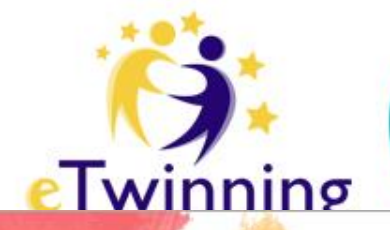

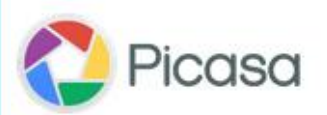

#### Tvarkykite, redaguokite ir bendrinkite nuotraukas

Picasa 3.9 - Nuo šiol su bendrinimo ir žymėjimo funkcijomis sistemoje "Google+"

Atsisiųsti "Picasa"

Windows XP/Vista/7

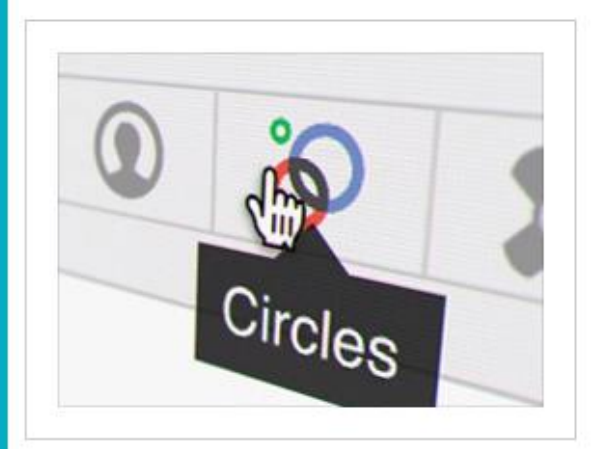

Jkelkite ir bendrinkite nuotraukas sistemoje Google+"

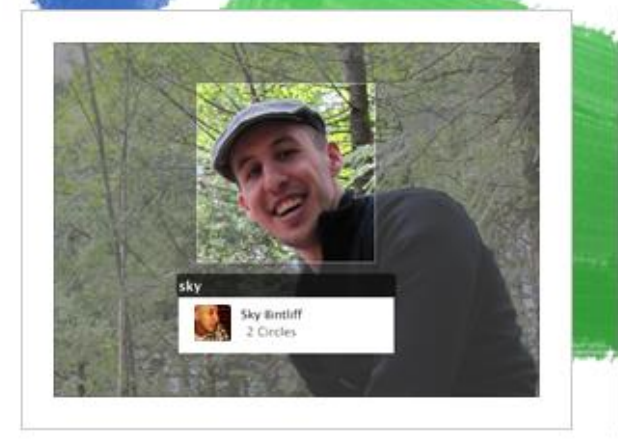

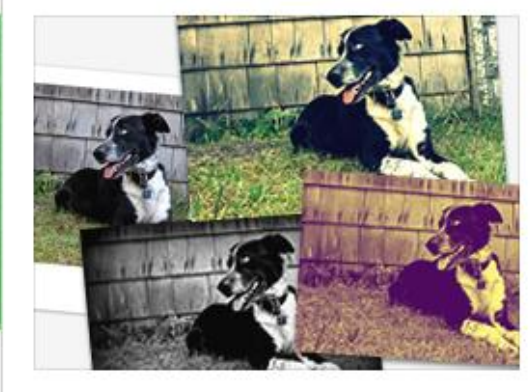

Priskirkite žymas "Google+" draugams ir bendrinkite iu nuotraukas

Keiskite nuotraukas naudodamiesi 24 naujais efektais

# http://www.picadilo.com/

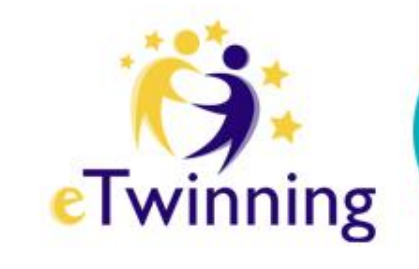

About

Contact

**Blog** 

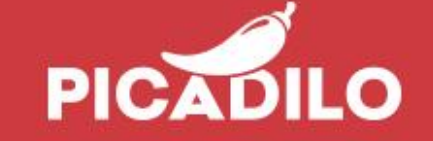

# Spice up your pics!

launch the aunch the **Secure 18** 

#### launch the photocollage

Home

#### Unique photo editing tools

Picadilo's array of editing tools consists of many different and unique instruments to help you in obtaining the exact results you want:

#### **100% Free**

Yes it is. Really, completely free. Anyone can use the features of our photo editor without having to register or pay any fees - all the

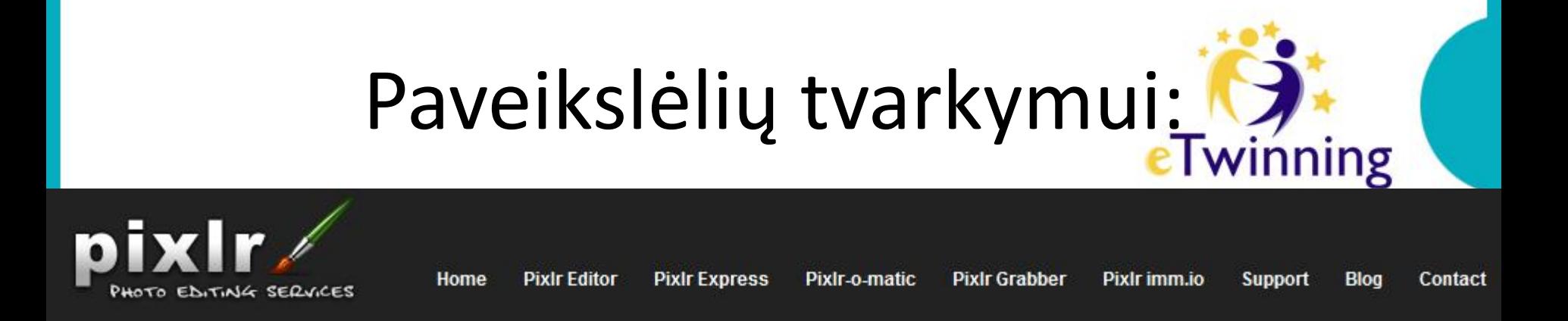

- Welcome to the most popular online photo editor in the world!
- New mobile pixlr apps!
- **Open Pixlr editor (Advanced)**
- OR
- **Open Pixlr express (Efficient)**
- OR
- **Open Pixlr-o-matic (Playful)**

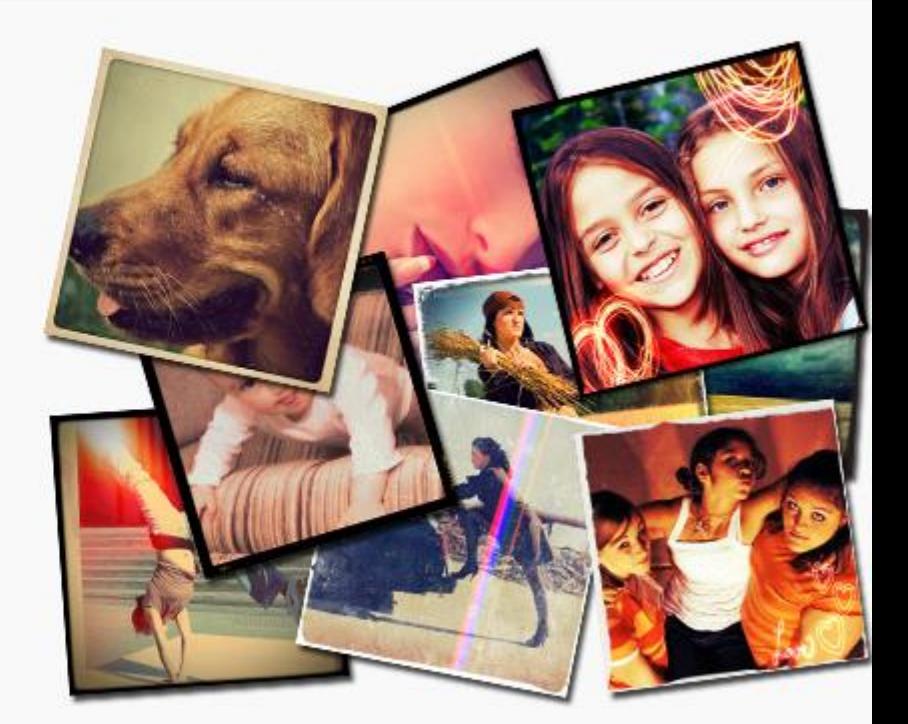

# <http://apps.pixlr.com/editor/> 3

- Kurti naują
- Redaguoti *online* (kompiuteriu ar kitu mobiliuoju įrenginiu)

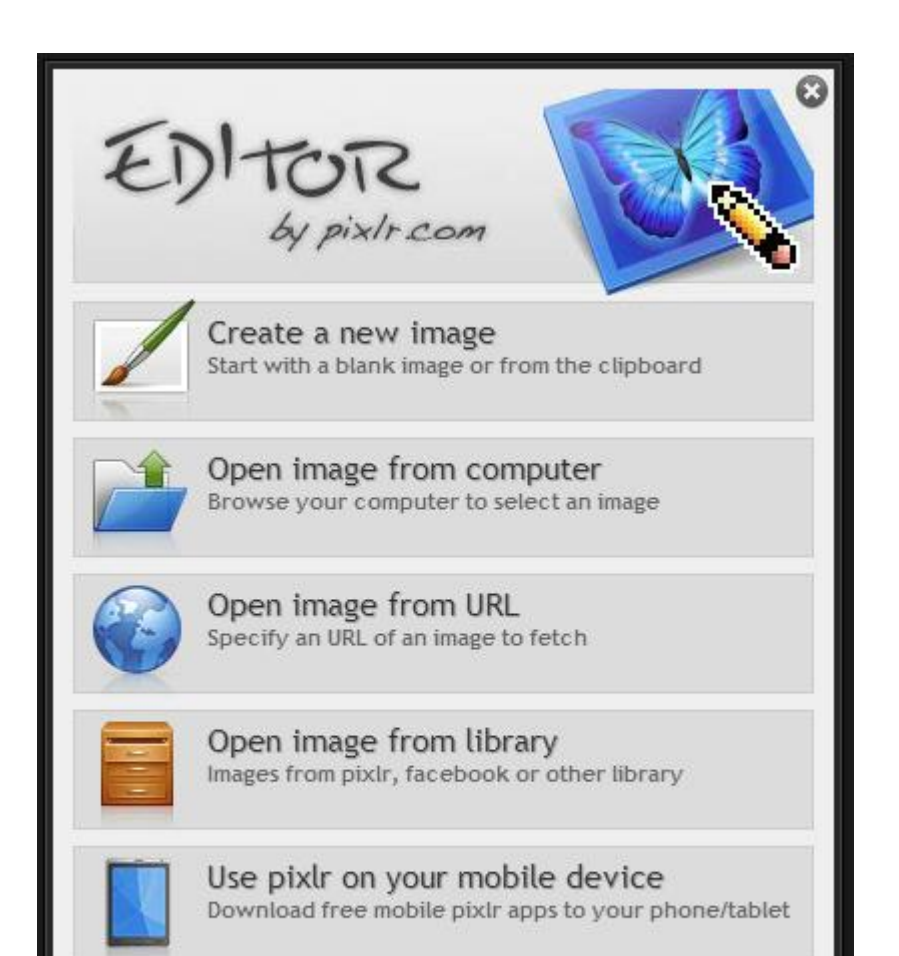

Download pixlr to your mobile device!

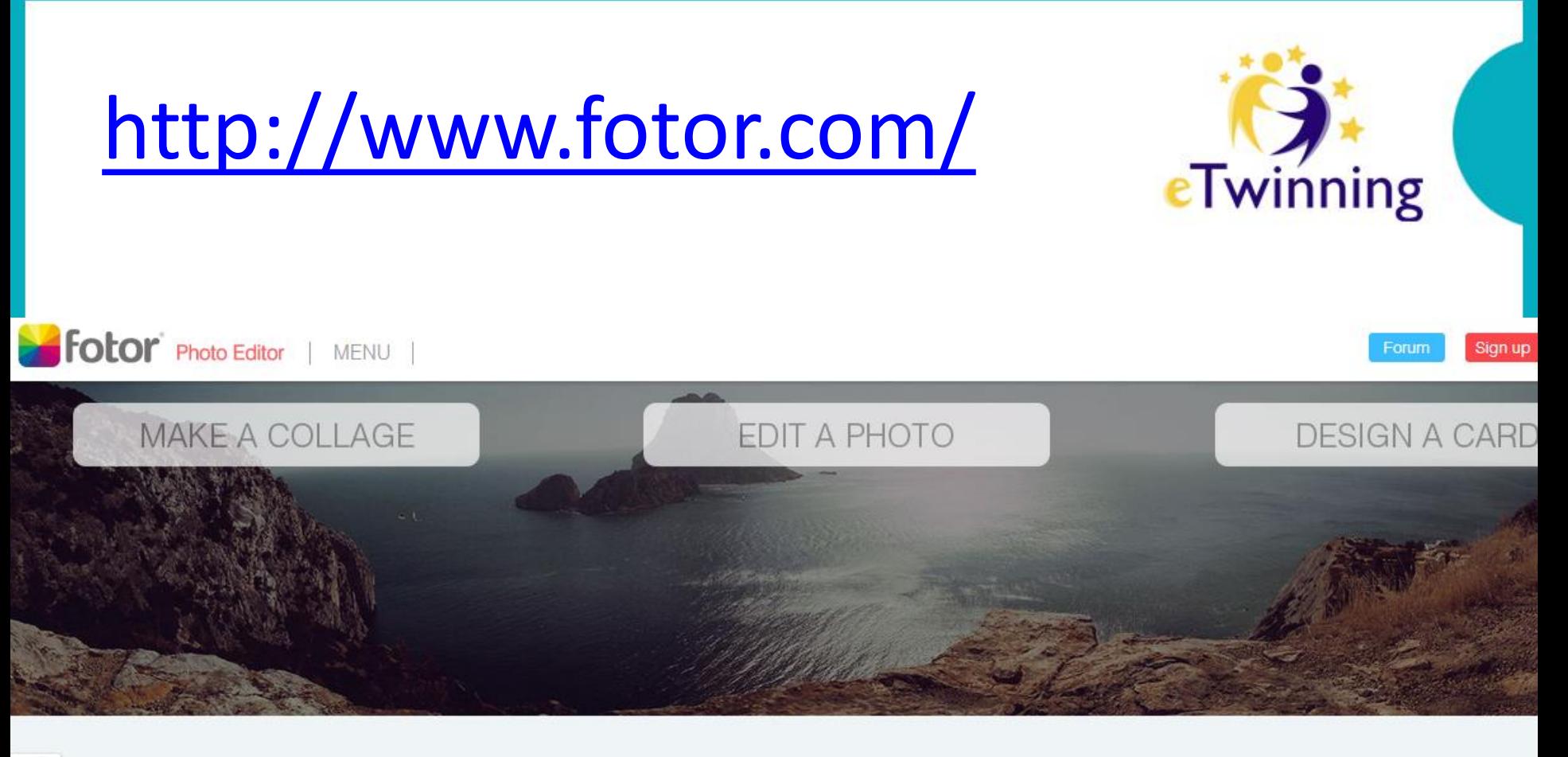

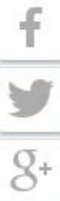

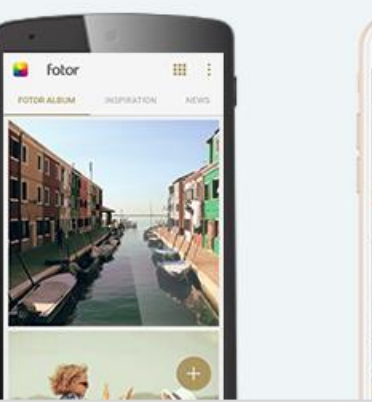

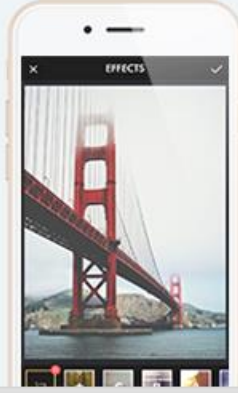

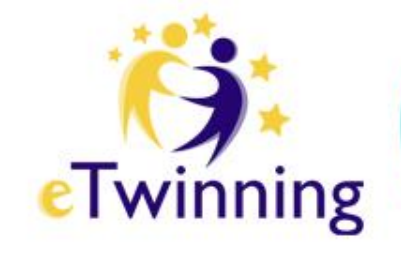

## **Koliažai maketuojami**

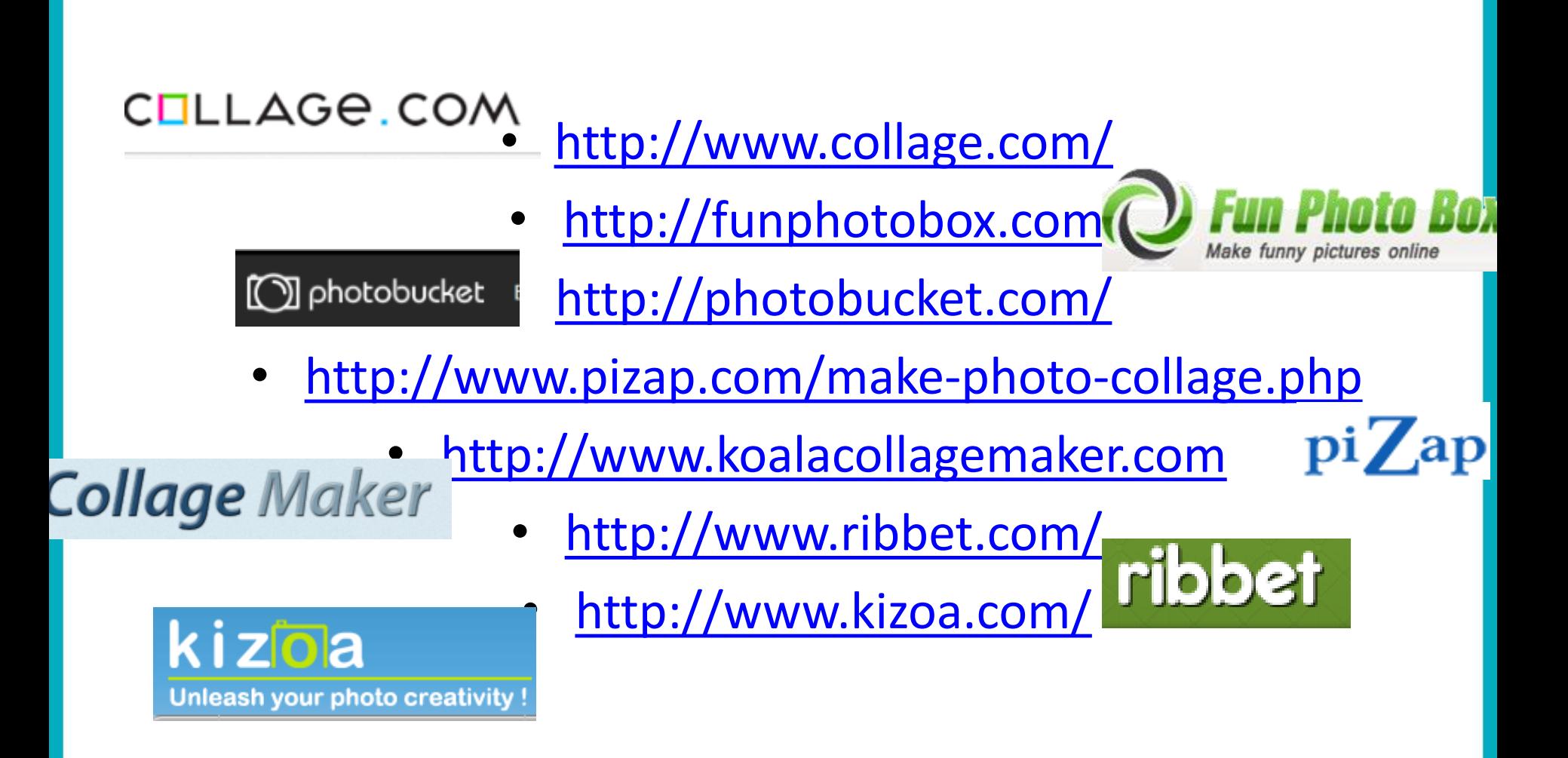

#### http://www.collage.com/3 **ETwinning** COLLAGE.COM SP Home B Products **SP** Projects  $Cart(0)$  Sign In **Make a Photo Collage** Over 300 Shapes **1** 50+ Custom Photo Products Free Digital Downloads 100% Satisfaction Guarantee Will and Melissa **Start Your Collage**

AS EASY AS

1. Design

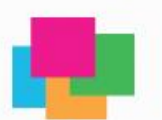

2. Customize

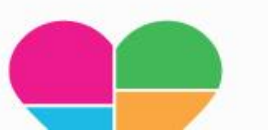

3. Share & Print

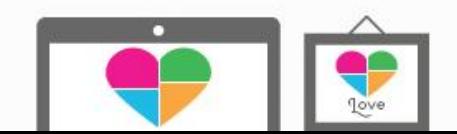

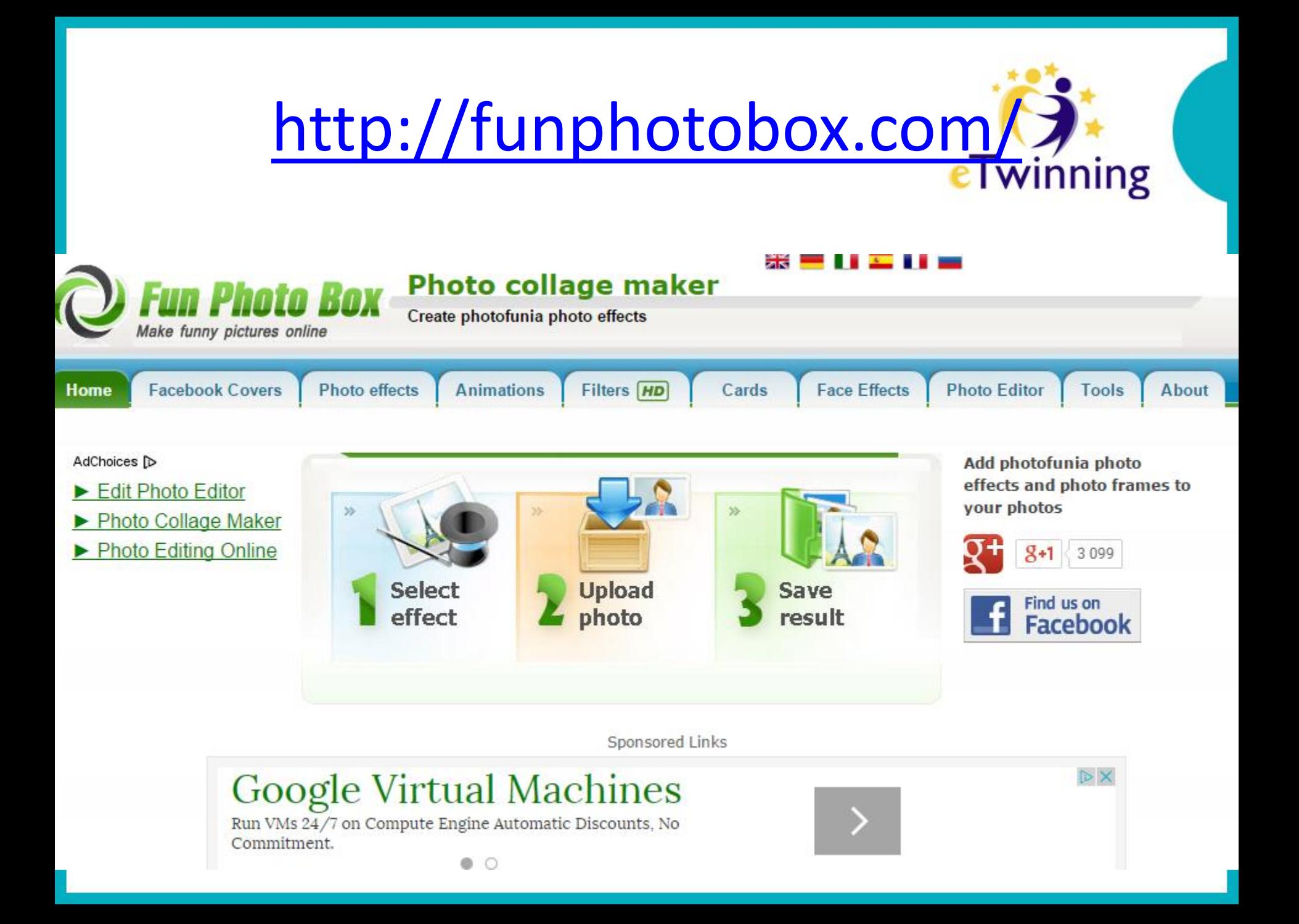

# <http://www.ribbet.com/>

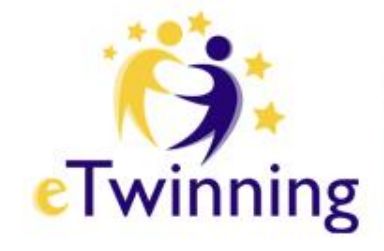

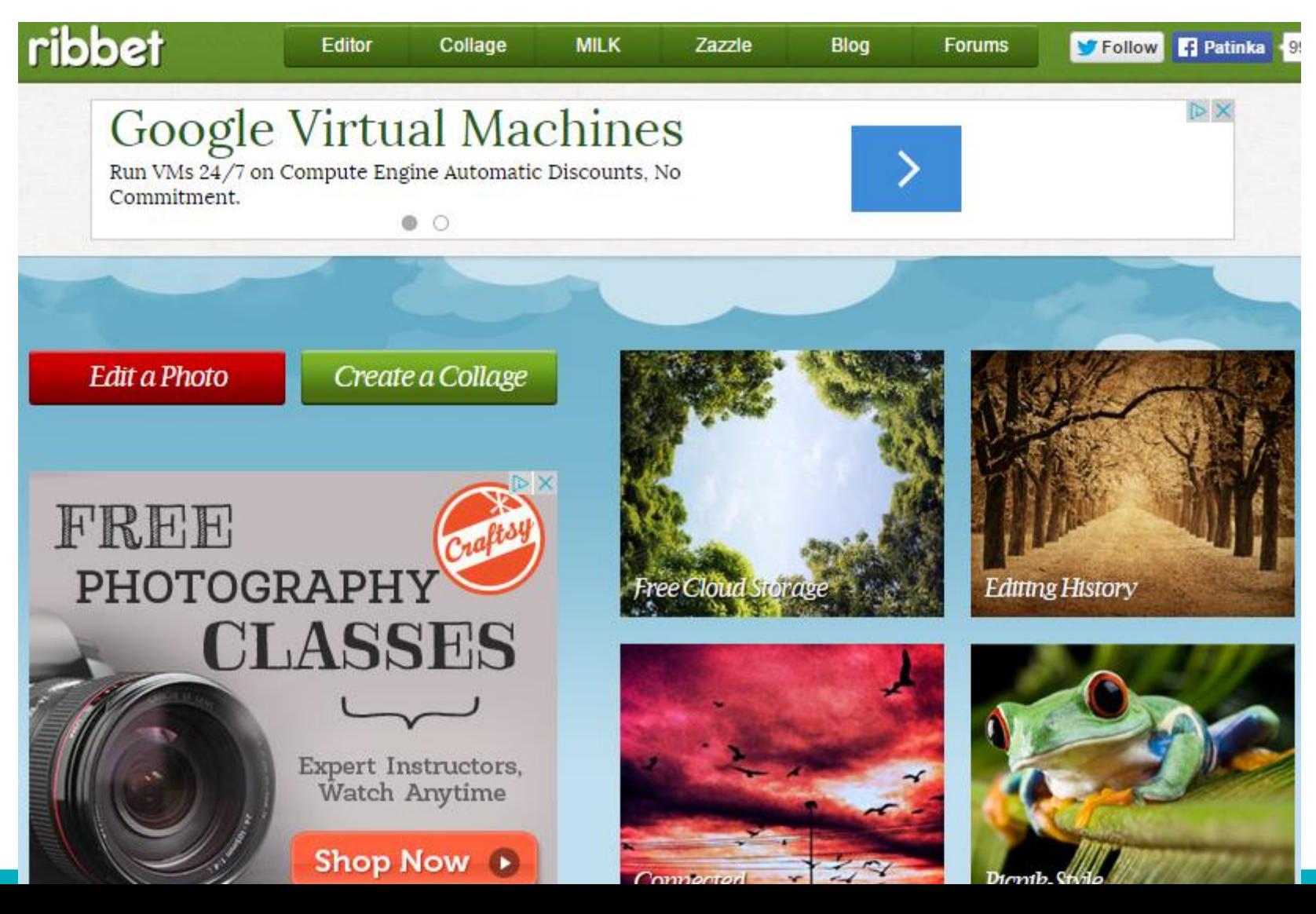

# <http://photobucket.com/>

All Products

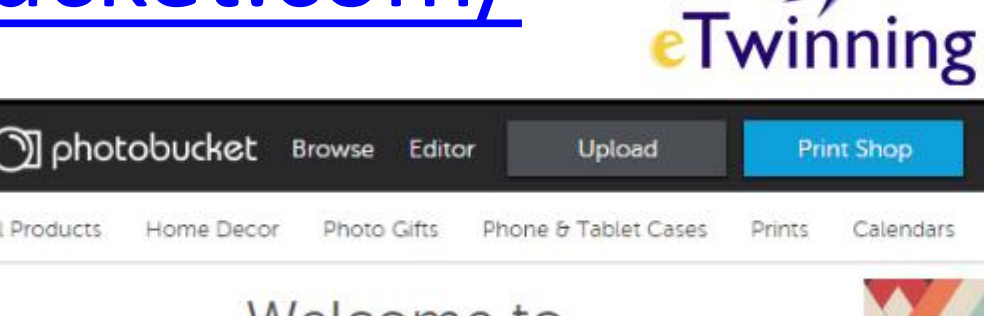

Programos tinka atvirukų, koliažų kūrimui ir jų publikavimui. Renkamės nuotraukas, dekoruojame, renkame rėmelio tipą, įrašome tekstą. Išsaugojame, publikuojame...

#### Welcome to Photobucket

Print, Store, Edit, Share, All your memories in one place.

Email Password Sign up OR Sign up with Facebook

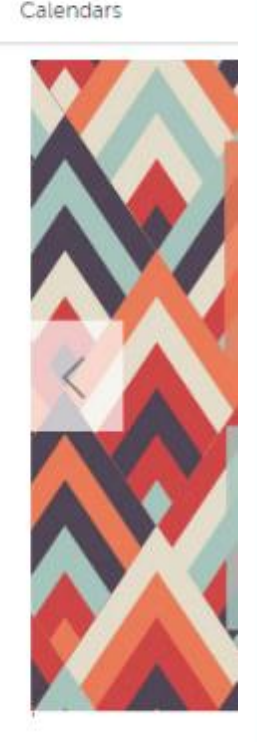

Trendir

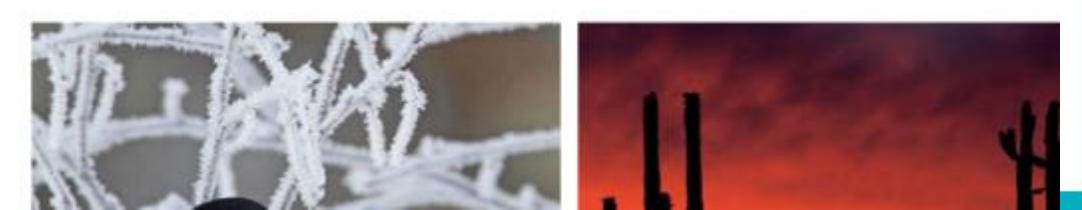

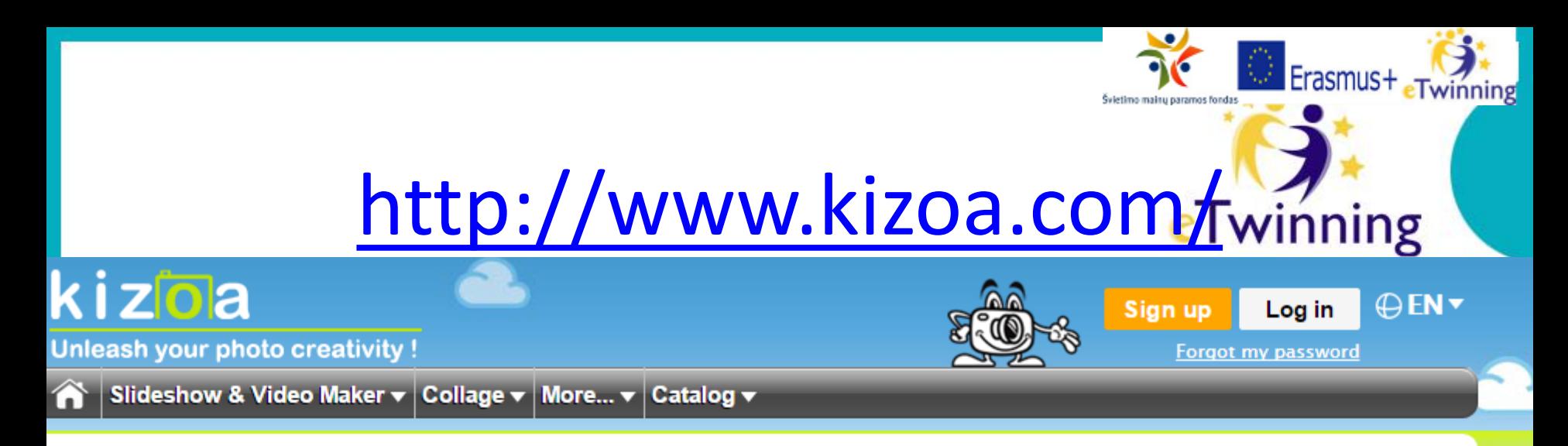

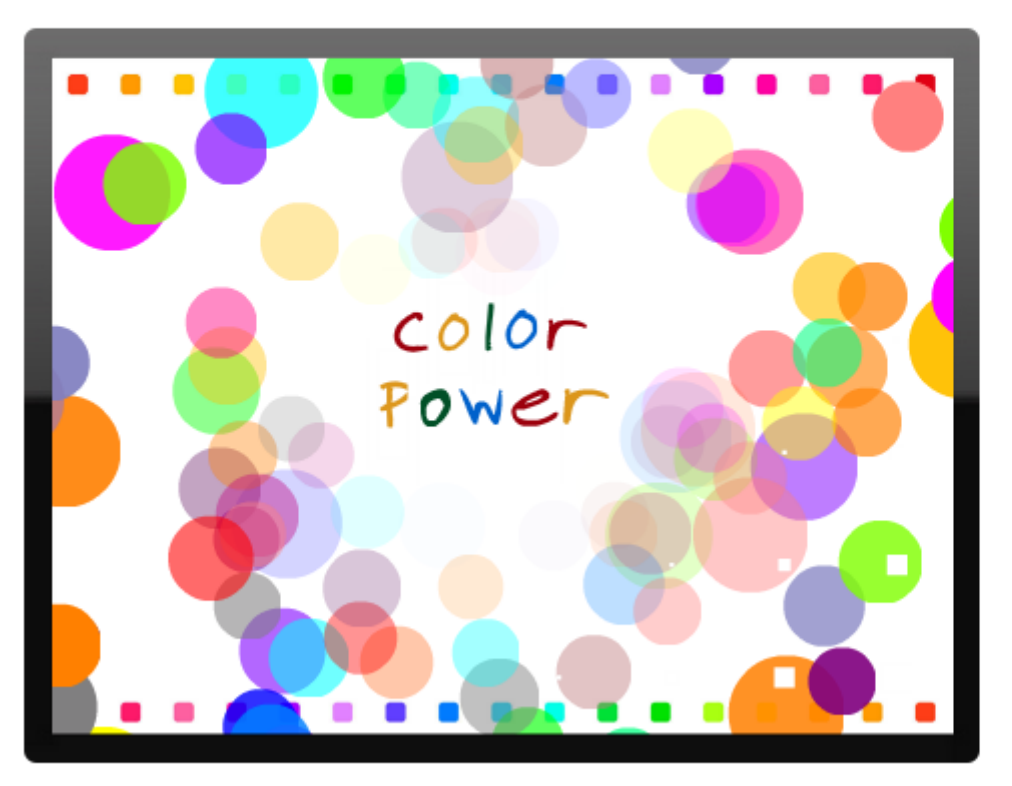

#### **Video Maker, Slideshow Creator, Collage Builder**

Free

- Fun and easy-to-use
- Work completely online
- Free to join!

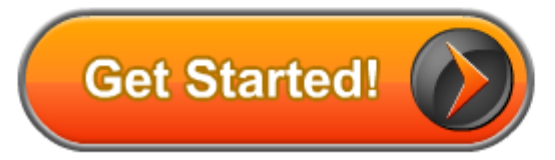

#### Make slideshows, videos, collages, and edit photos

### [http://edu.glogster.com](http://edu.glogster.com/)

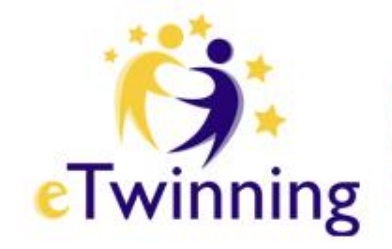

#### Leidžia kurti interaktyvius online plakatus

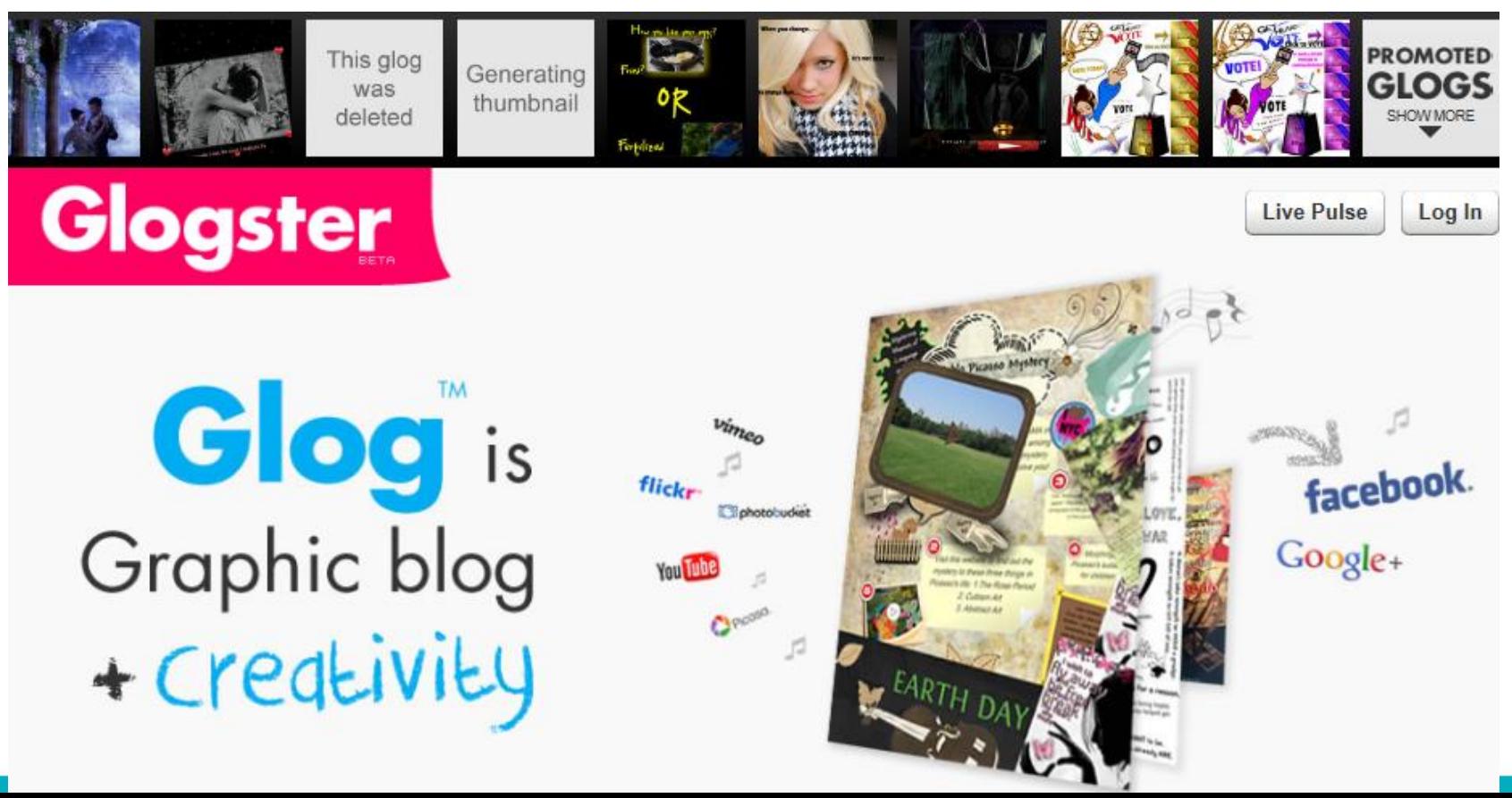

### Dalinimasis darbu, publikavimas eTwinning

- Publikavimas žiniatinklyje labai populiaru internete;
- Kai mokiniai mato savo darbus, publikuojamus žiniatinklyje, kyla jų motyvacija;
- Gausu internetinės programinės įrangos, kuria naudojantis, galima lengvai kurti ir publikuoti įvairialypę medžiagą: nuotraukas, pristatymus, garso bei vaizdo failus, tekstus bei mokymo medžiagą, internetines nuorodas ir kt.

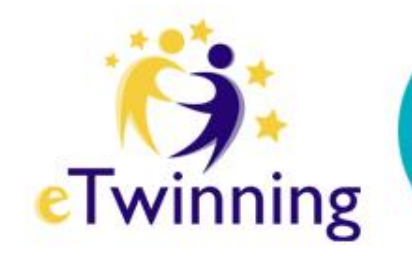

#### **[http://voicethread.com](http://voicethread.com/)**

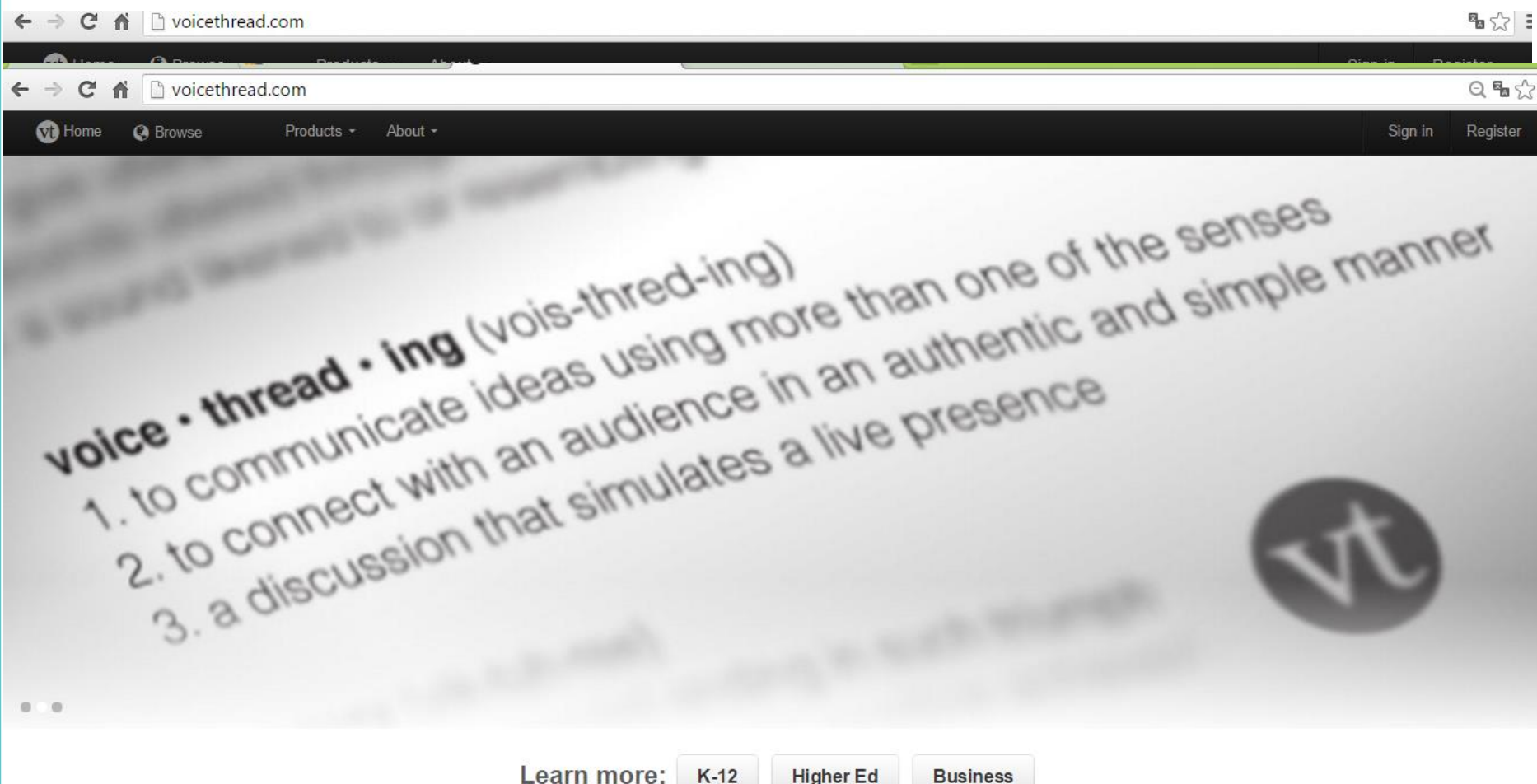

# **http://prezi.com**

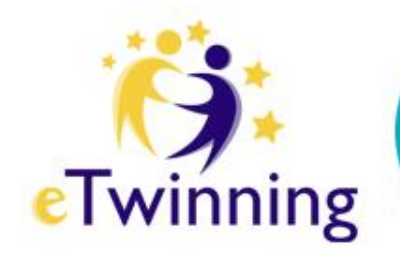

- Debesijos pagrindu paremtas pristatymų kūrimo įrankis;
- Pristatymo kūrimo metu tekstas gali būti pridėtas bet kurioje drobės vietoje, dukart spragtelėjus pele;
- Spragtelėjus teksto dėžutę, galima tekstą transformuoti: keisti vietą, dydį, pasukimo kampą.

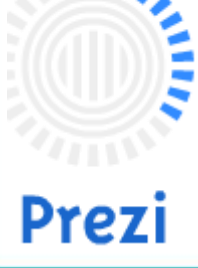

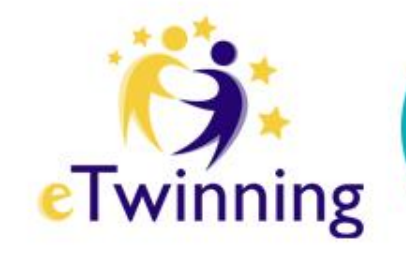

### **Pristatymo kūrimas**

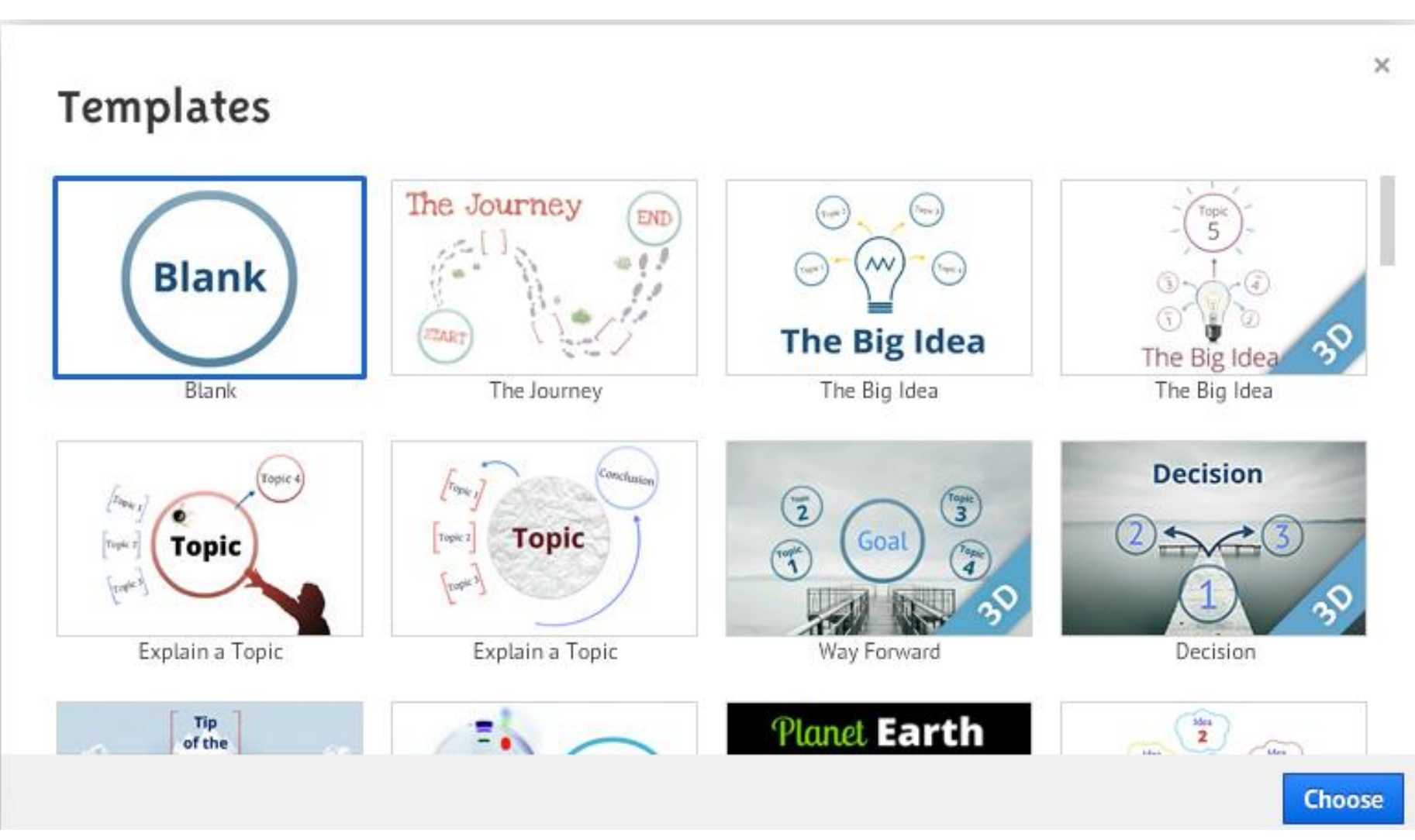

### **Demonstravimo eiga**

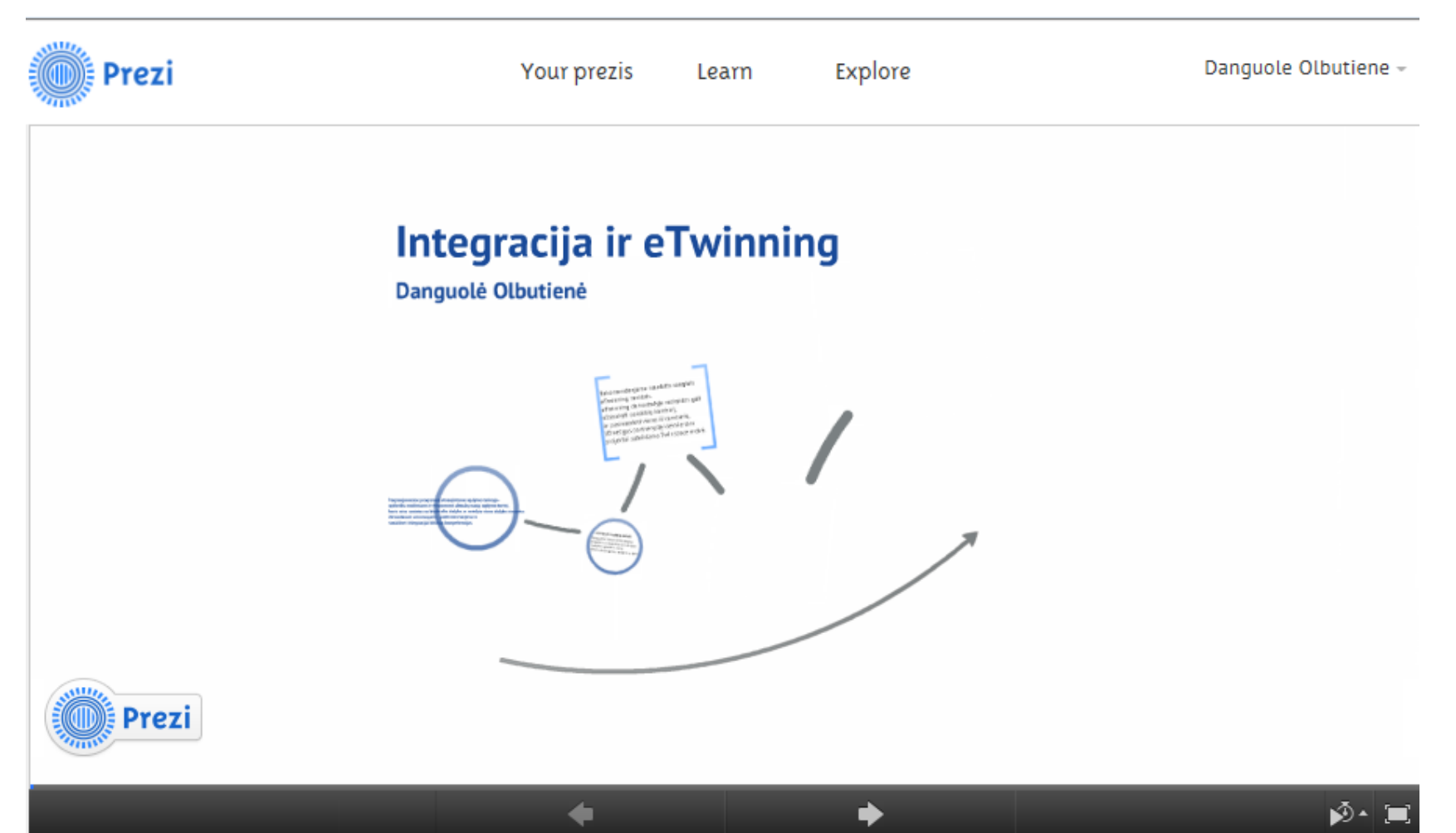

#### Integracija ir eTwinning

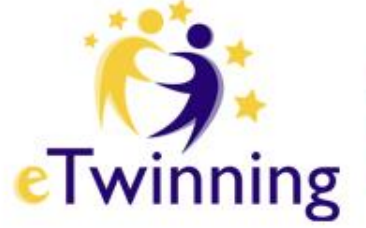

### **Norint dalintis**

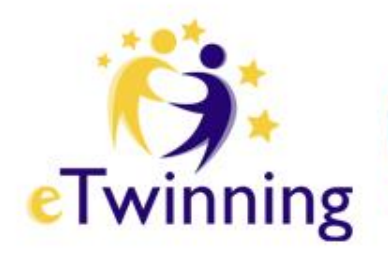

#### Svarbiausia – įterpiamas kodas (embed).

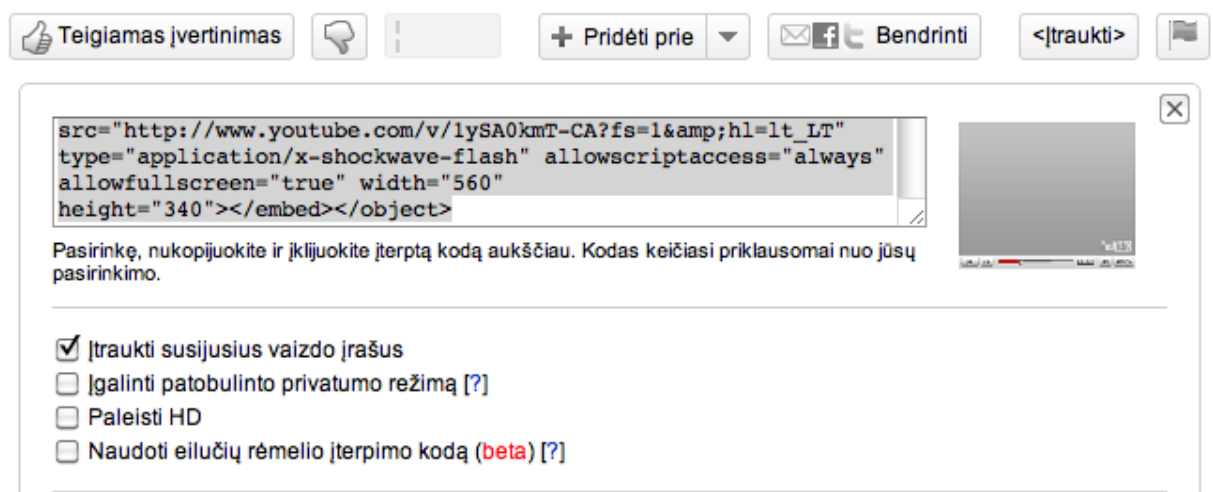

Jį reikia nukopijuoti ir įklijuoti į savo internetinį puslapį ar projekto TwinSpace.

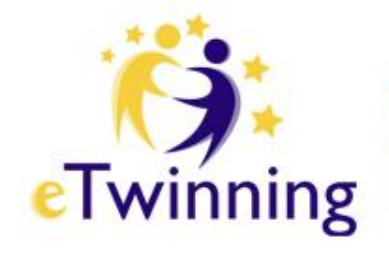

#### <http://microsoft-photo-story.en.softonic.com/>

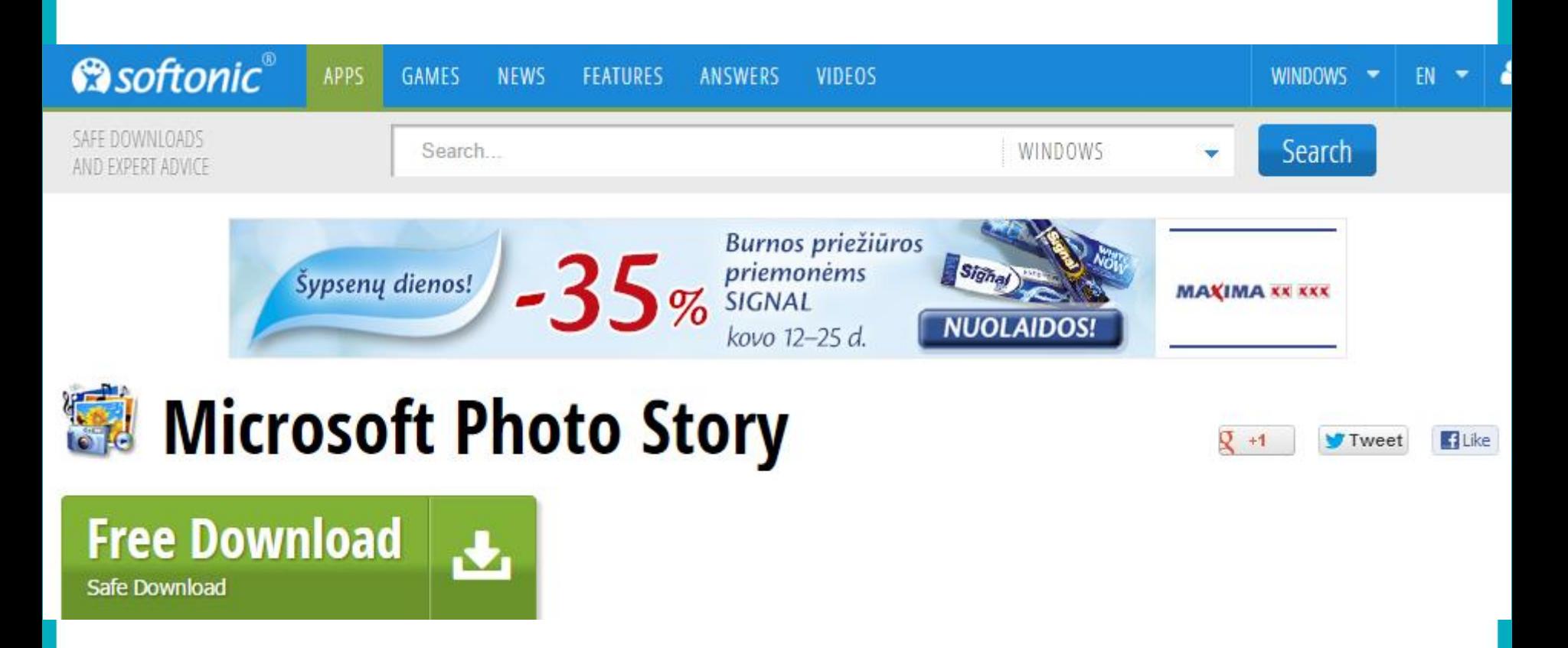

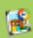

Photo Story 3 for Windows

Welcome to Photo Story 3 for Windows

Photo Story helps you to create exciting video stories by adding panning and zooming effects to your pictures.

Use Photo Story to record narration for your pictures, and add titles and background music to your story. You can also share your story in a variety of ways.

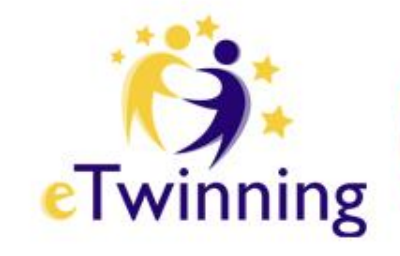

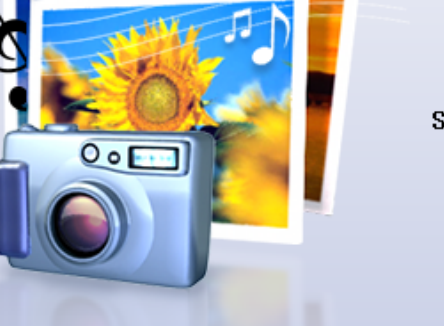

Select one of the following options, and then click Next.

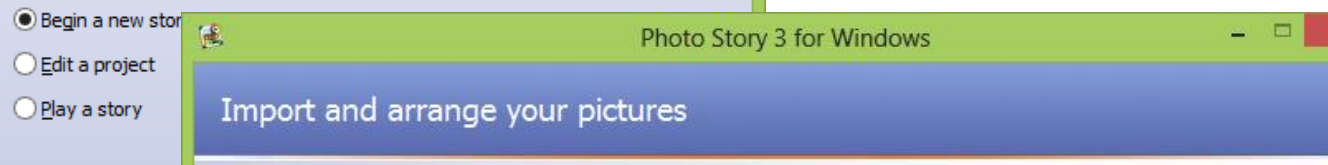

 $\mathbf{x}$ 

▭

#### Photo Story 3 for Windows

#### and arrange your pictures

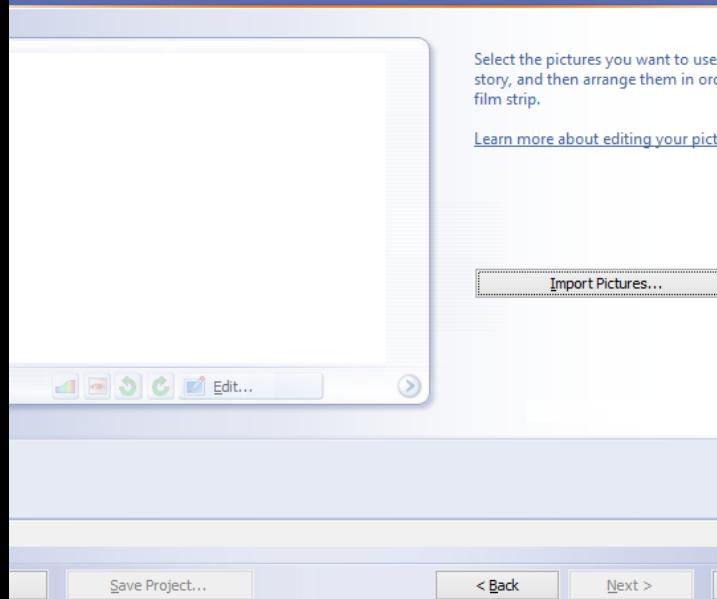

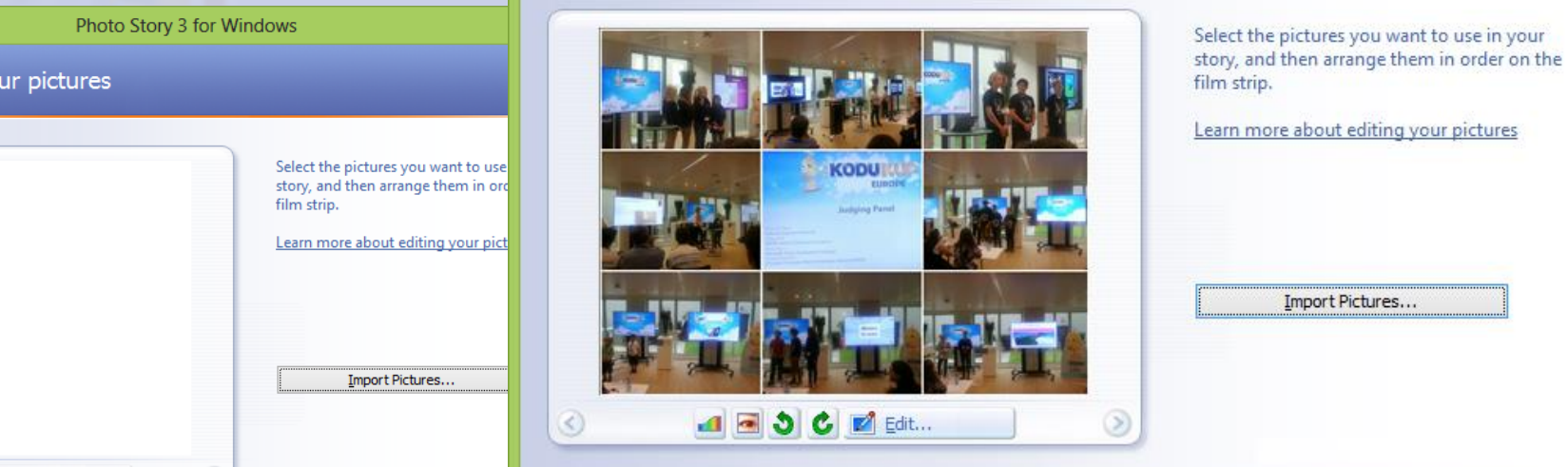

Select the pictures you want to use in your story, and then arrange them in order on the film strip.

Import Pictures...

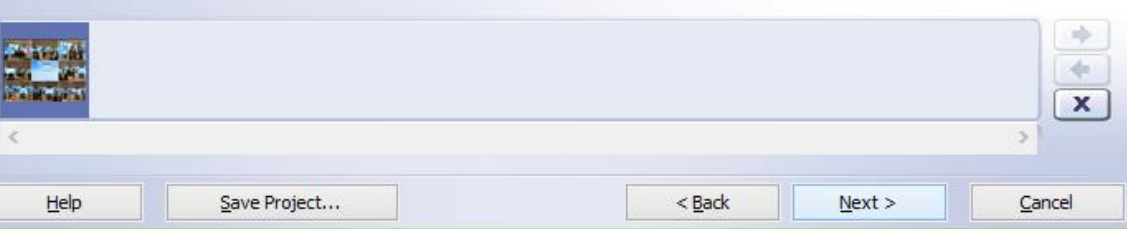

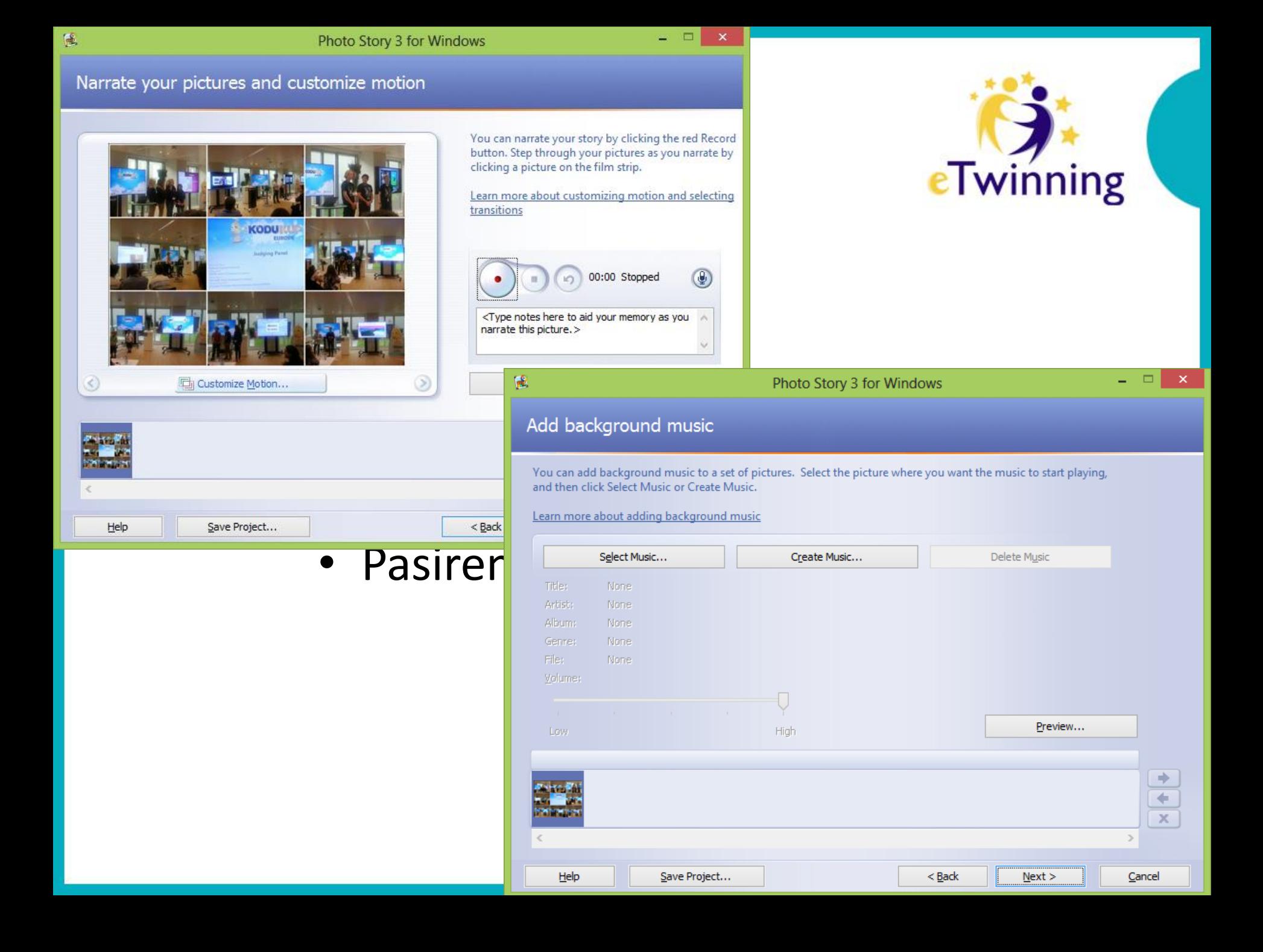

#### **Internetiniai žurnalai**

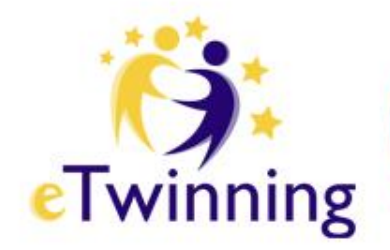

#### Ši programinė įranga suteikia mokytojams ir mokiniams galimybę klasėje tapti redakcijos darbuotojais ir publikuoti savo internetinį žurnalą

#### **REKOMENDUOJAME**

#### MagazineFactory - eTwinning projektams nemokama jrankj!

MagazineFactory - tai nemokamas ir idomus publikavimo irankis, kuriuo lengva naudotis, suteikiantis mokytojams ir mokiniams galimybę klasėje tapti redakcijos darbuotojais ir patiems publikuoti savo internetinį žurnalą. Mokytojas yra vyriausias redaktorius, o jo mokiniai - žurnalistai.

Kad galėtumėte naudotis MagazineFactory įrankiu, turite būti užsiregistravę eTwinning. Kreipkitės į Europos Mokyklų tinkla (evita.tasiopoulou@eun.org) dėl paskyros.

### **Internetiniai dienoraščiai**

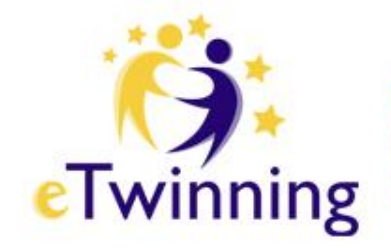

- Tipiškas internetinis dienoraštis sudarytas iš tekstų, vaizdų ir nuorodų į kitus dienoraščius, tinklapius ar kitą su tema susijusią įvairialypę informaciją.
- Internetinis dienoraštis tai svetainė, kurioje įrašai atliekami chronologine tvarka, o rodomi atvirkščia chronologine tvarka;
- Svarbi daugelio dienoraščių dalis galimybė skaitytojui palikti komentarus interaktyviu formatu. (angl*. blog –* sutrumpinimas iš *web log*)

## **Informaciniai gebėjimai**

- kultūringai bendrauti žodžiu ir raštu,
- ieškoti informacijos ir ją apibendrinti,
- taikyti IT sprendžiant savo problemas,
- suprasti informacinių technologijų reikšmę ir svarbą,
- įžvelgti informacinius ir komunikacinius ryšius,
- atpažinti programinę įrangą.

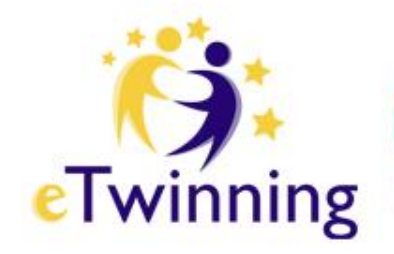

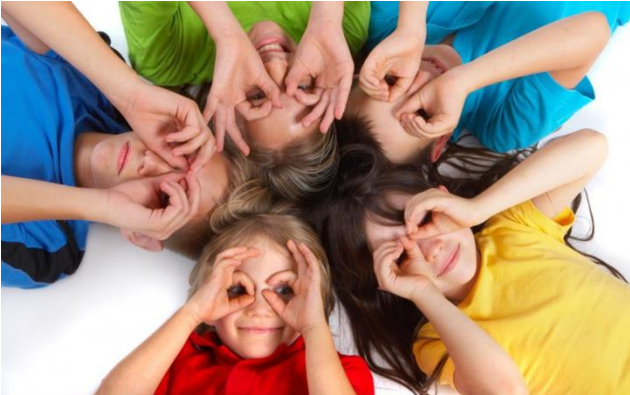

## Kviečiame skatinti mokinių kūrybiškumą ir socializaciją

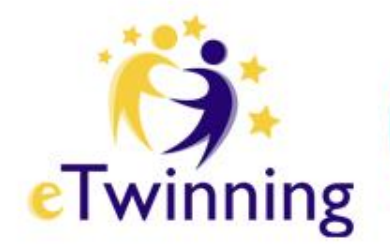

#### **Programą "eTwinning" Lietuvoje administruoja**

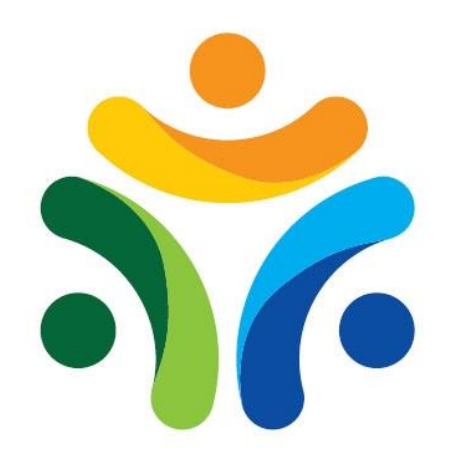

**ŠVIETIMO MAINŲ** PARAMOS **FONDAS**